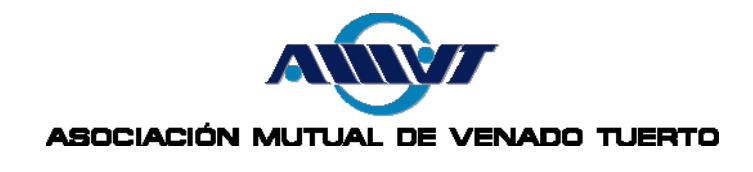

# MÉTODO 1: POR INTERNET

Para operar con [PagoMisCuentas,](https://paysrv2.pagomiscuentas.com/Inicio.html?)

Ud. debe contar con una cuenta bancaria en alguno de estos bancos:

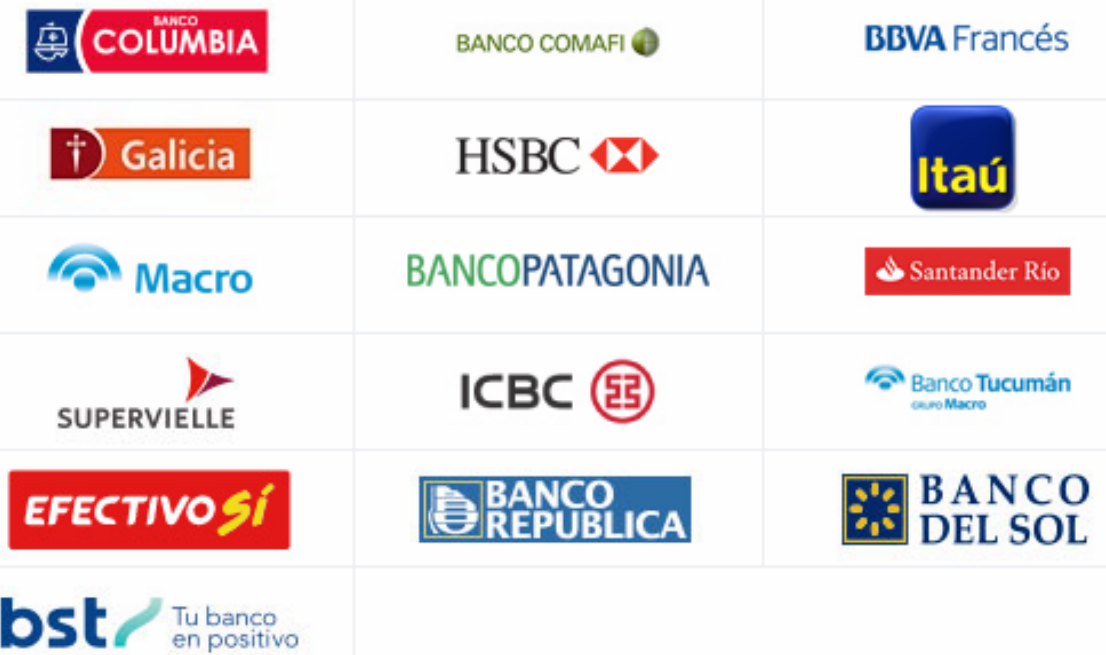

Se puede ingresar a PagoMisCuentas desde 2 canales distintos:

- El Homebanking de su entidad bancaria a través de la opción "Pago de Servicios".
- Directamente a través de la página web <http://www.pagomiscuentas.com/> indicando su Banco, Tipo y Nº de Documento y su clave de acceso (si no tiene una, puede crearla).

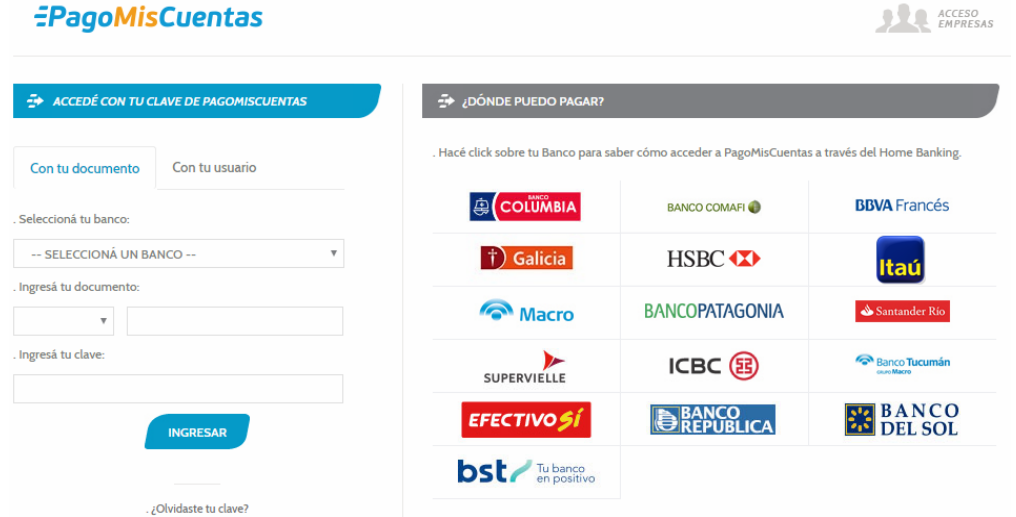

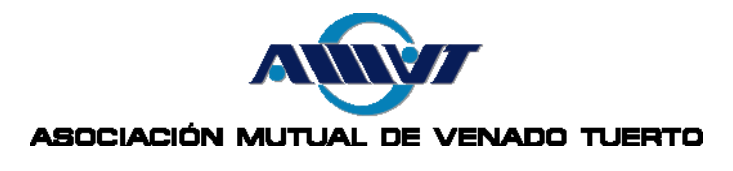

Una vez dentro de la plataforma, deberá buscar la empresa **Cabal** en el buscador por nombre. Si desea usar el buscador por rubro, la empresa se puede hallar bajo el rubro de **Tarjetas de Crédito**.

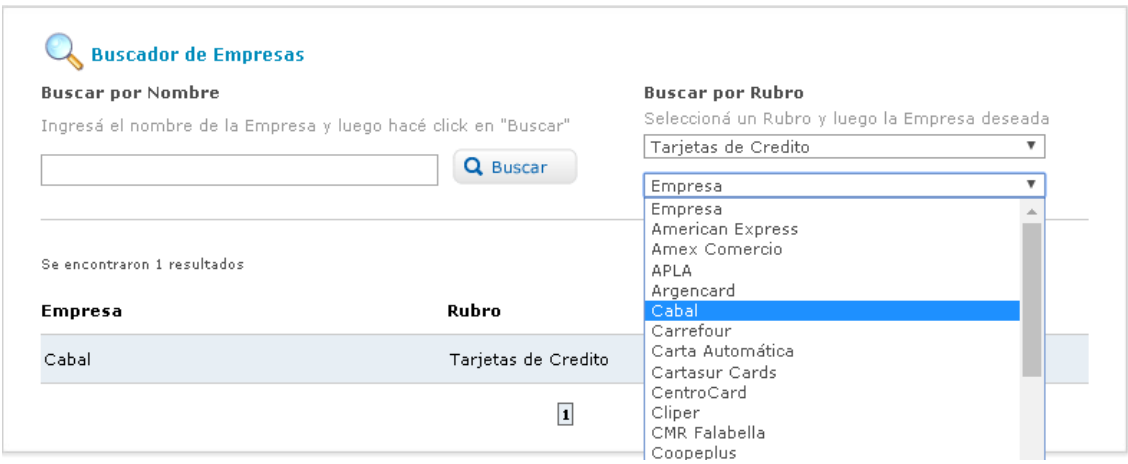

Allí deberá seleccionar la acción Pagar, haciendo clic en el tilde verde en la sección de Acciones.

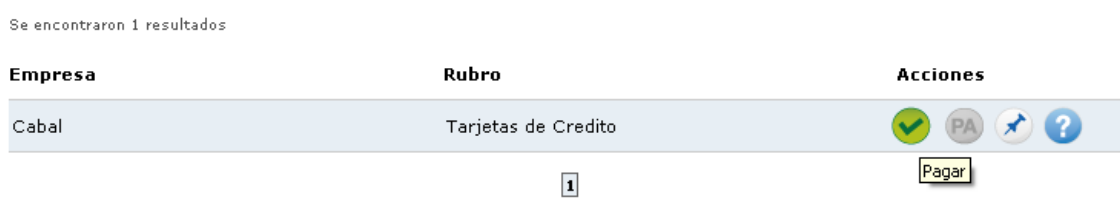

A continuación deberá completar el número de tarjeta que aparece en tu MutualCard y el importe mostrado en su resumen. También puedes identificar la factura si lo desea.

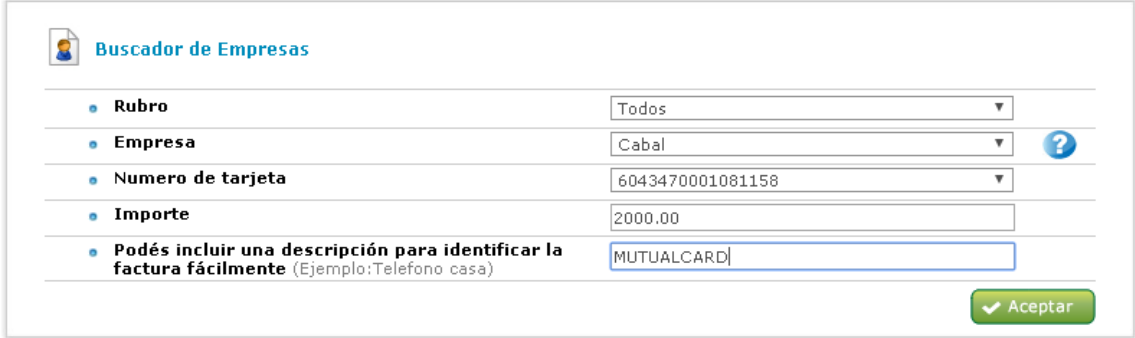

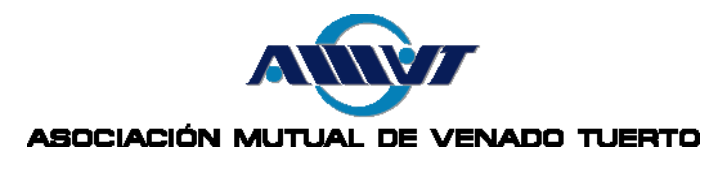

Luego deberá indicar la cuenta bancaria desde donde se debitará el monto a pagar y presionar el botón Pagar.

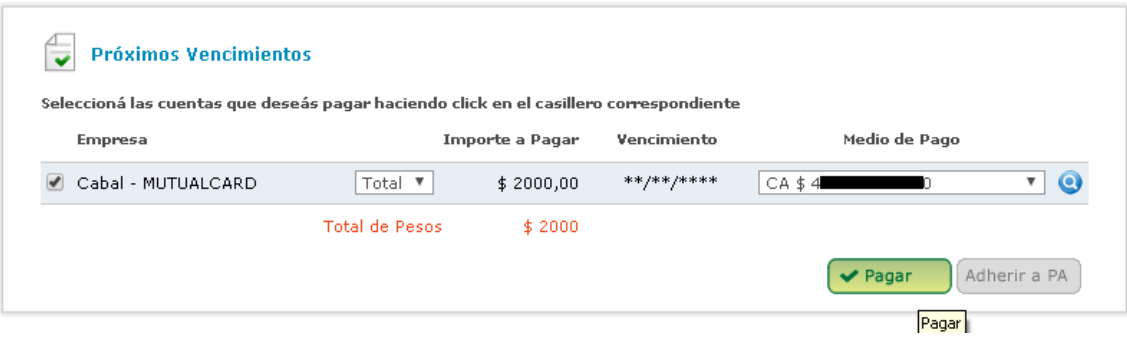

Finalmente, PagoMisCuentas le dará la posibilidad de imprimir un ticket o guardarlo en su PC, lo que será válido como comprobante de pago.

Si no lo imprime, de todos modos podrá consultar la fecha y monto de pago desde su cuenta bancaria.

## Método 2: Por Cajero Automático

- 1. Ingrese su tarjeta de débito y coloque su clave.
- 2. En el menú de opciones de operación del Cajero, seleccione "Pago Mis Cuentas".
- 3. En el menú con las opciones de Rubros, seleccione Opción 2 "Tarjetas de Crédito" y oprima el botón verde.
- 4. En el menú de selección de tarjetas de crédito habilitadas, seleccione "Cabal" y confirme.
- 5. Ingrese a continuación el número de tarjeta que aparece en tu MutualCard.
- 6. Se le mostrará el importe de su Saldo Total, pudiendo ingresar cualquier importe para abonar entre el Pago Mínimo y el de Saldo Total.
- 7. Acepte su pago, y el cajero emitirá un Ticket de Pago (comprobante de pago).

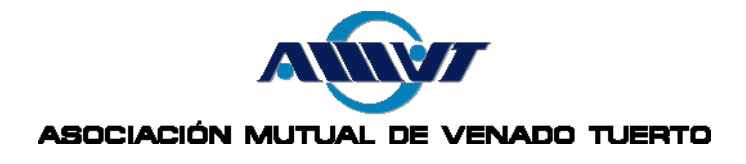

### **IMPORTANTE**

- **Sólo puede realizar 1 pago por resumen. Una vez aceptado el mismo, hará que el resumen del período en cuestión se dé de baja del sistema para que no tenga la posibilidad de abonarlo nuevamente.**
- **Sólo podrá utilizar este medio de pago hasta la fecha de vencimiento (inclusive) que figura en su resumen de tarjeta. Una vez finalizado dicho período, su resumen no estará disponible para ser abonado mediante esta plataforma, y recibirá un mensaje de error como el que se detalla a continuación.**

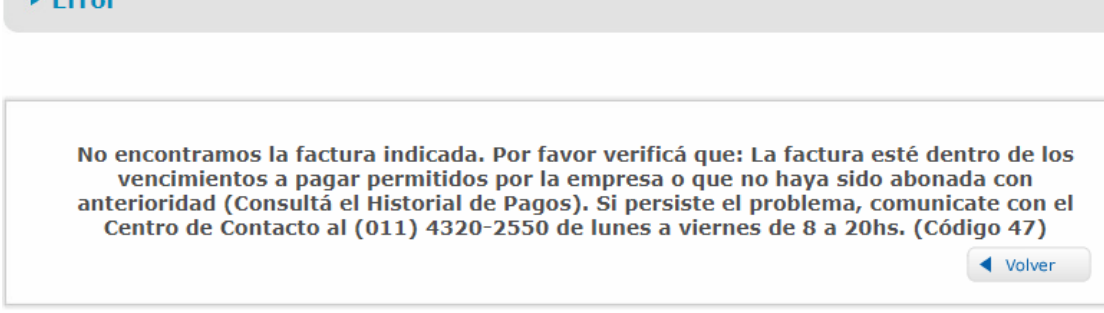

 $E_{\text{error}}$